# **How to Review Applications in ShelterLuv**

**1** Navigate and log in to ShelterLuv. **[https://www.shelterluv.com/content/asap\\_cats](https://www.shelterluv.com/content/asap_cats)**

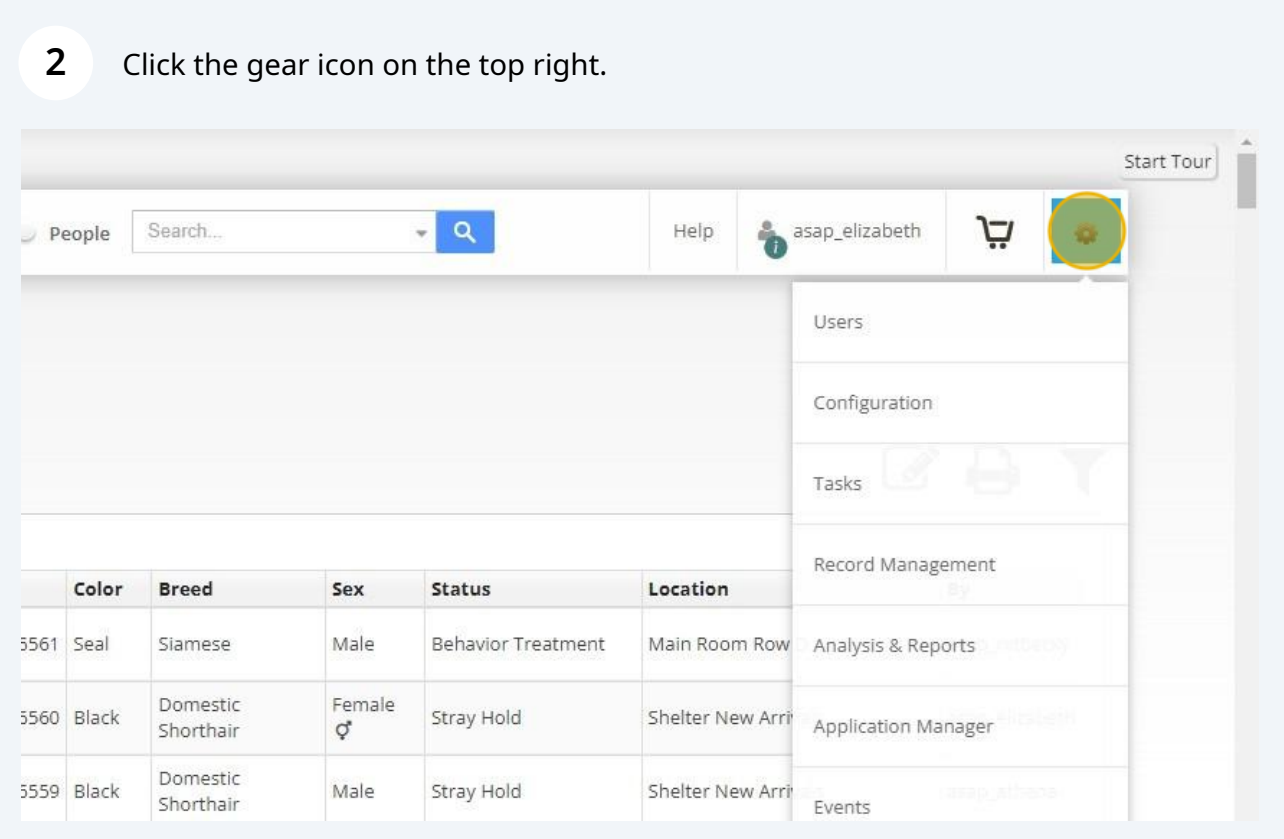

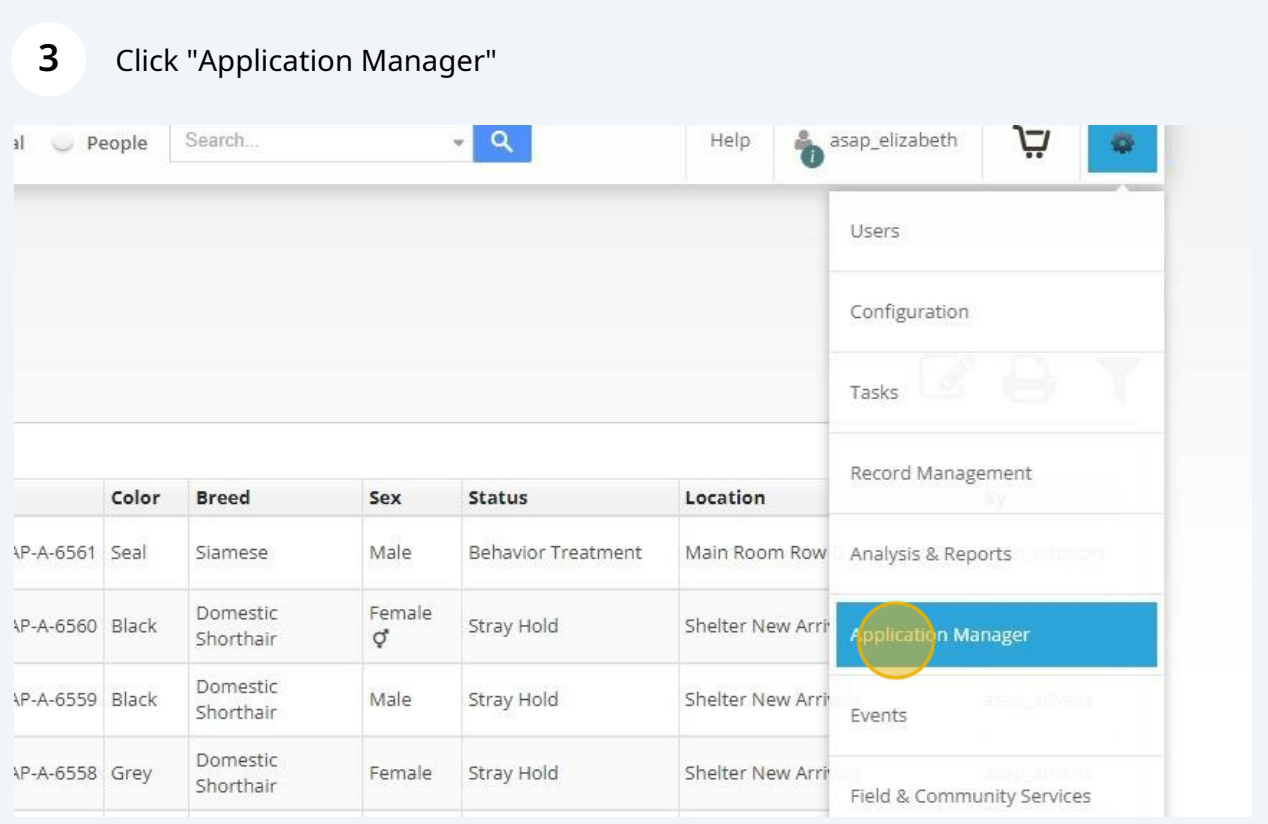

This will open all submitted applications starting with those most recently submitted and not reviewed under "Pending Review"

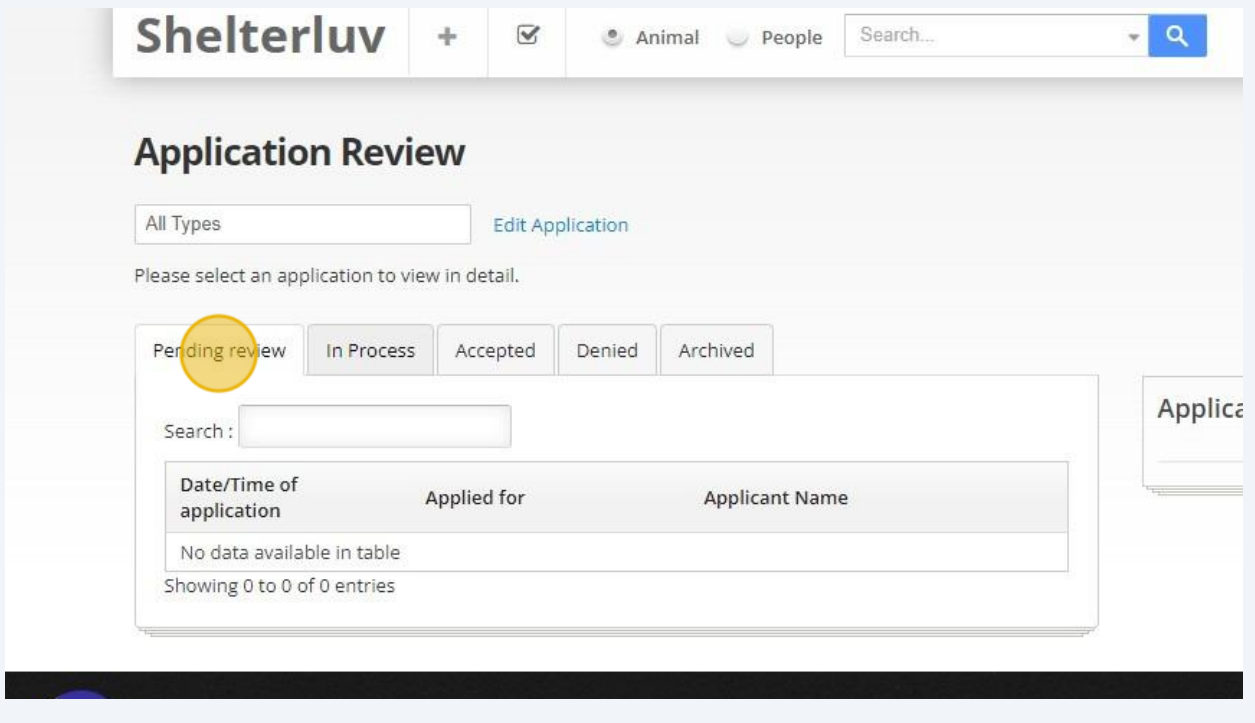

**4**

Applicants that have been contacted but either we have not been able to reach them or they need additional follow up prior to approving or denying will be under "In Process"

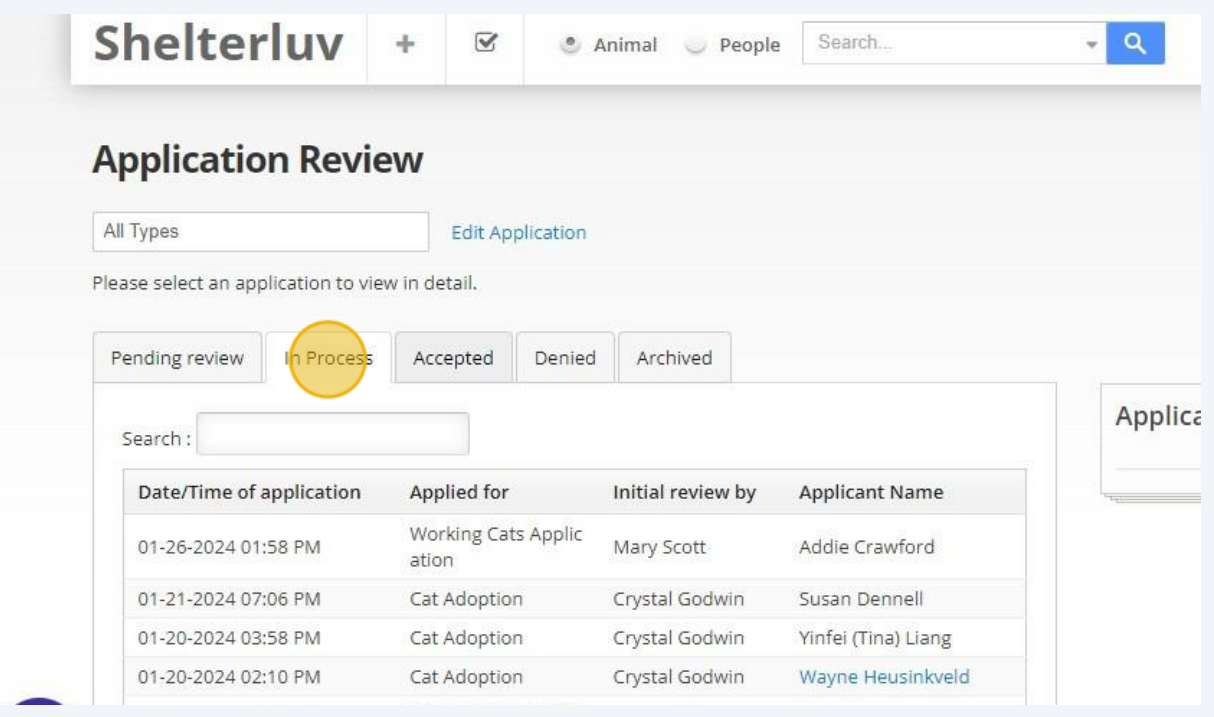

 $\triangle$ 

**5**

If you place an application into "In Process" please make sure you leave a memo in the memo section and that it includes what has been done, the date, and your initials.

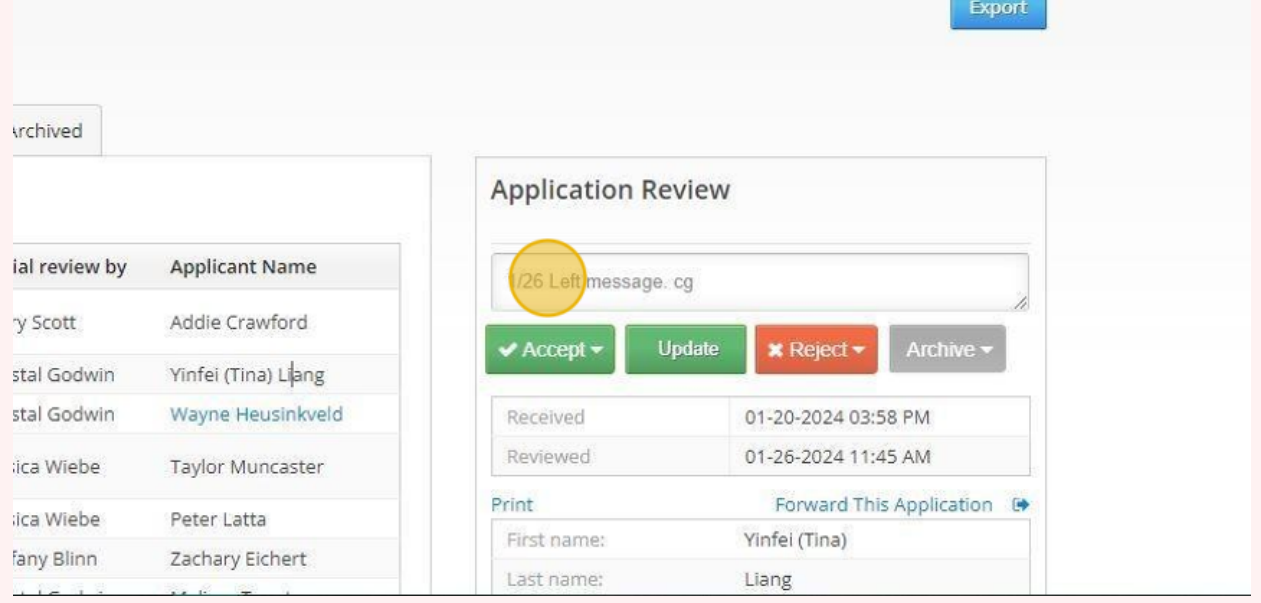

Applications that have been approved are under "Accepted"

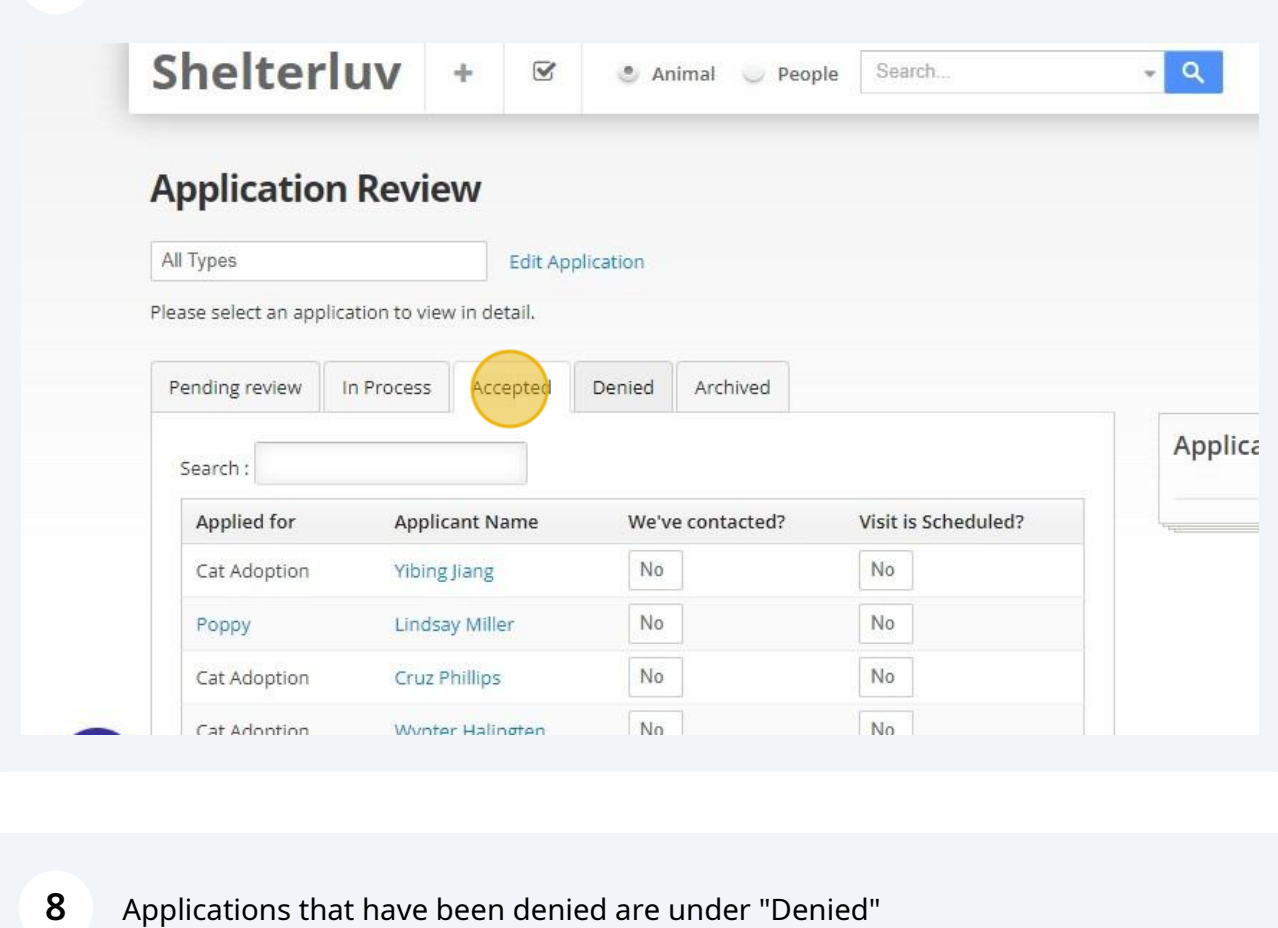

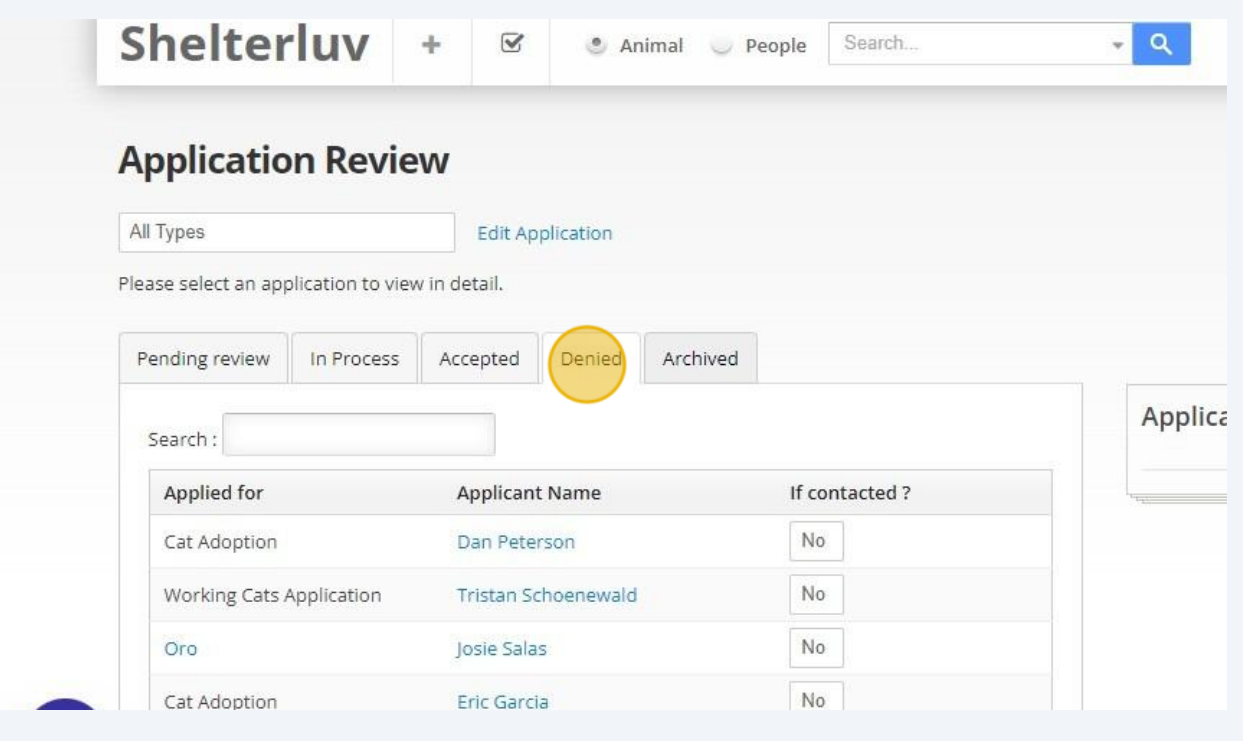

**9** Applications that are older and have not been accepted or denied are moved periodically by a staff member to "Archived" That way they do not overwhelm us when we are trying to review new/current applications.

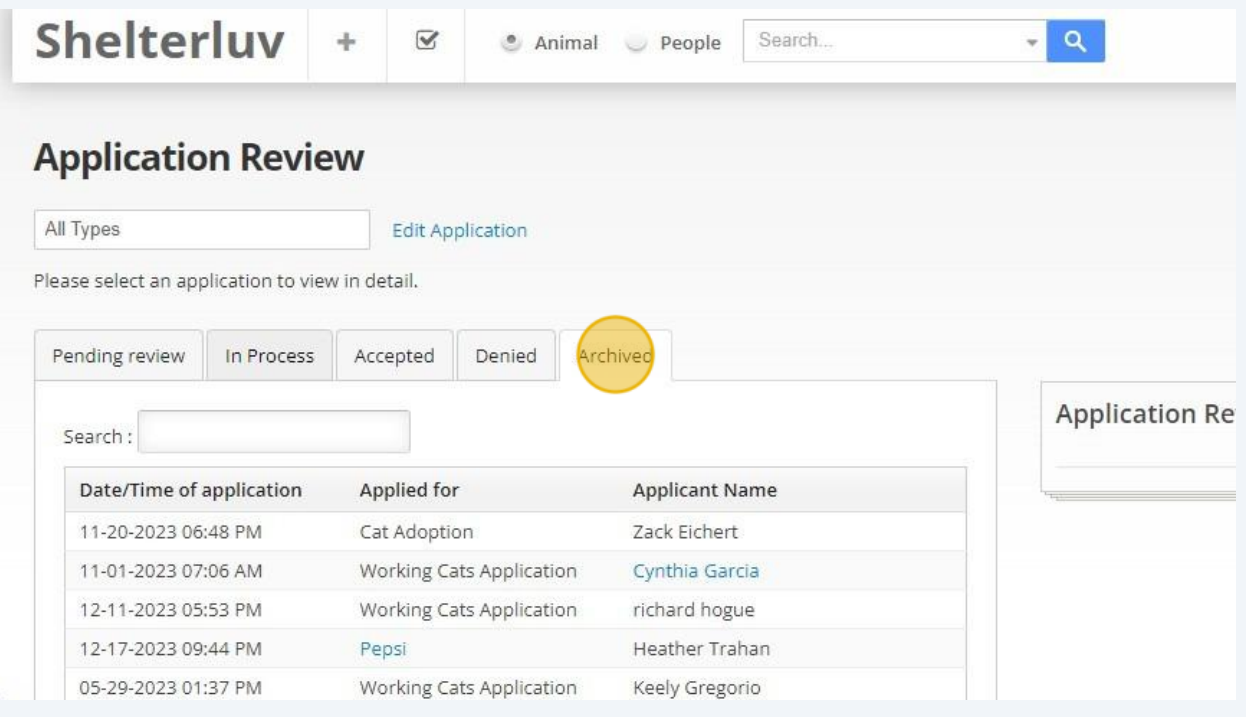

**10** Tp view an application, click the **black** text anywhere on the line of the desired application. (If you click anything blue it will take you to the person's profile and not directly to their application.)

#### **Application Review**

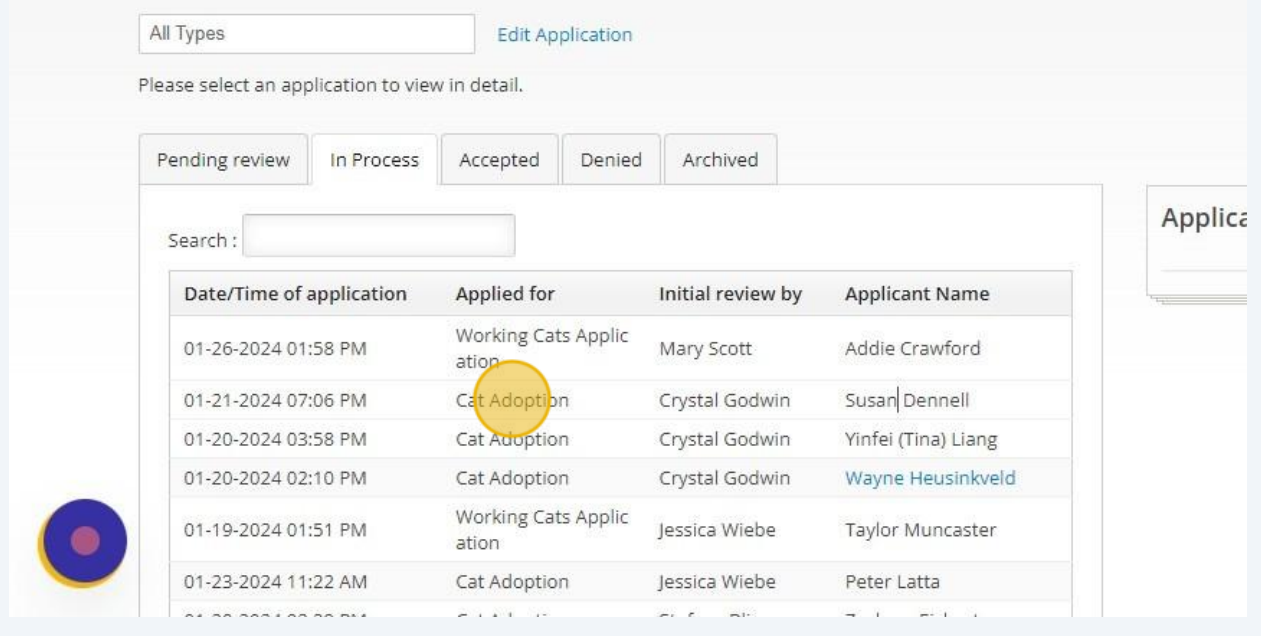

## **11** Here you view the application which will include:

#### \*Name and contact information

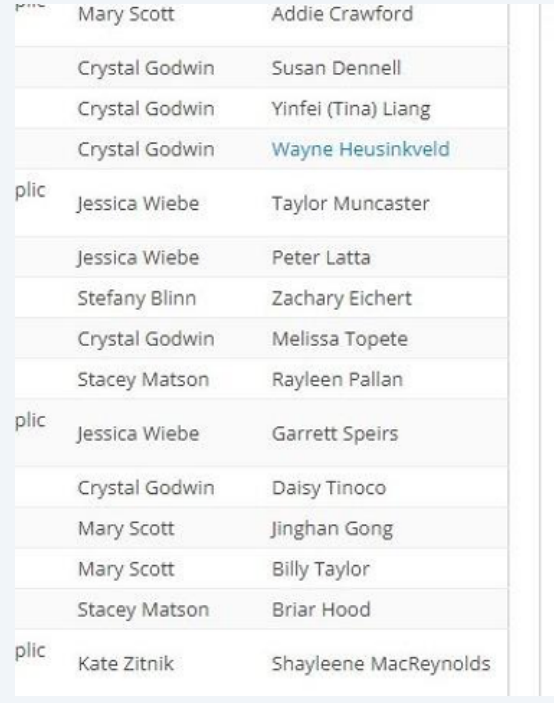

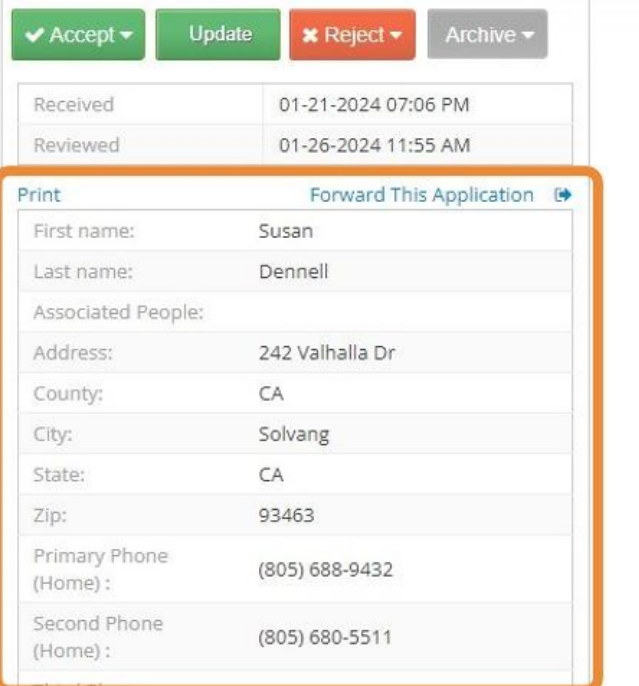

### **12** \*Housing information

### \*What type of cat they are looking for

#### \*How they will house the cat

#### \*If they have any other cats and/or dogs

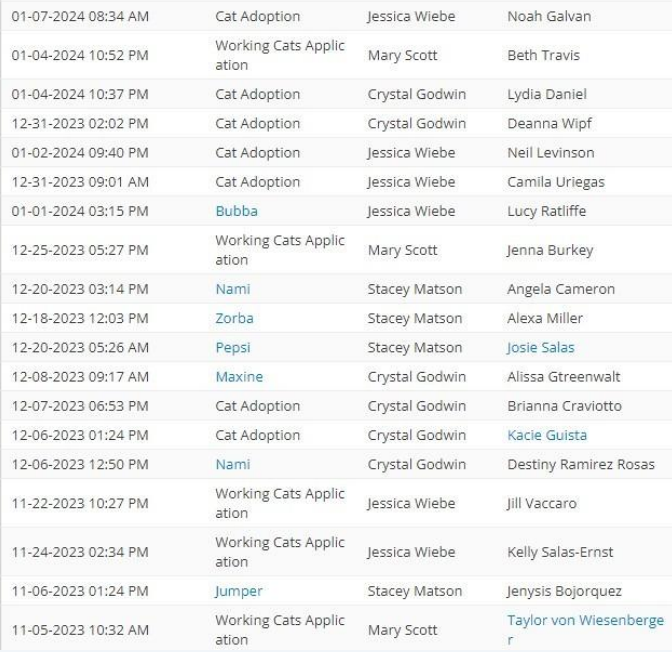

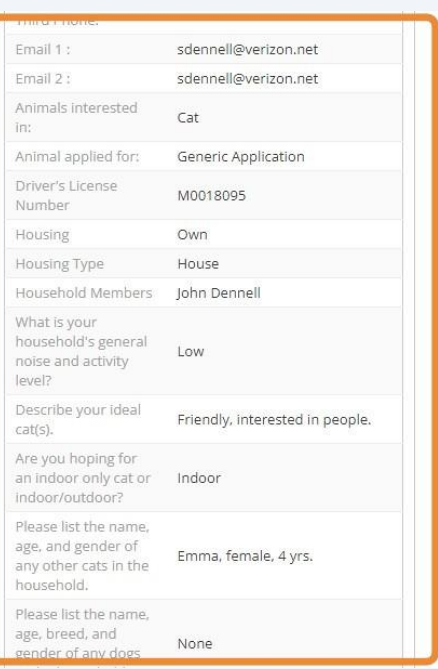

#### **13** \*Any topics they may have questions about

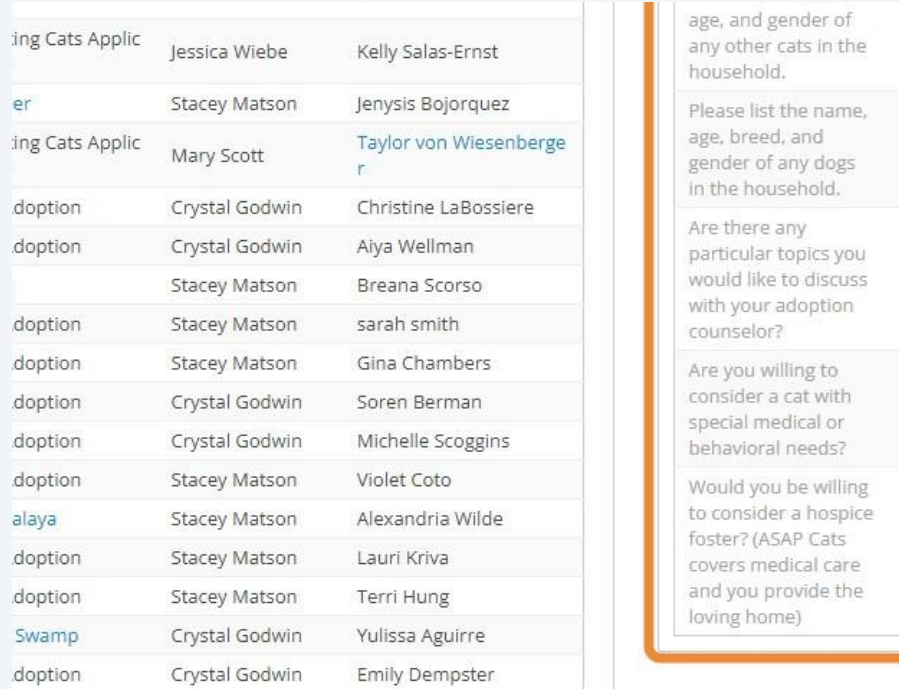

#### \*If they are willing to consider a special needs cat or a hospice foster

Emma, female, 4 yrs.

None

Scratching/Nail

to Cat(s)

No

 $No$ 

Trimming/Declawing, Introducing

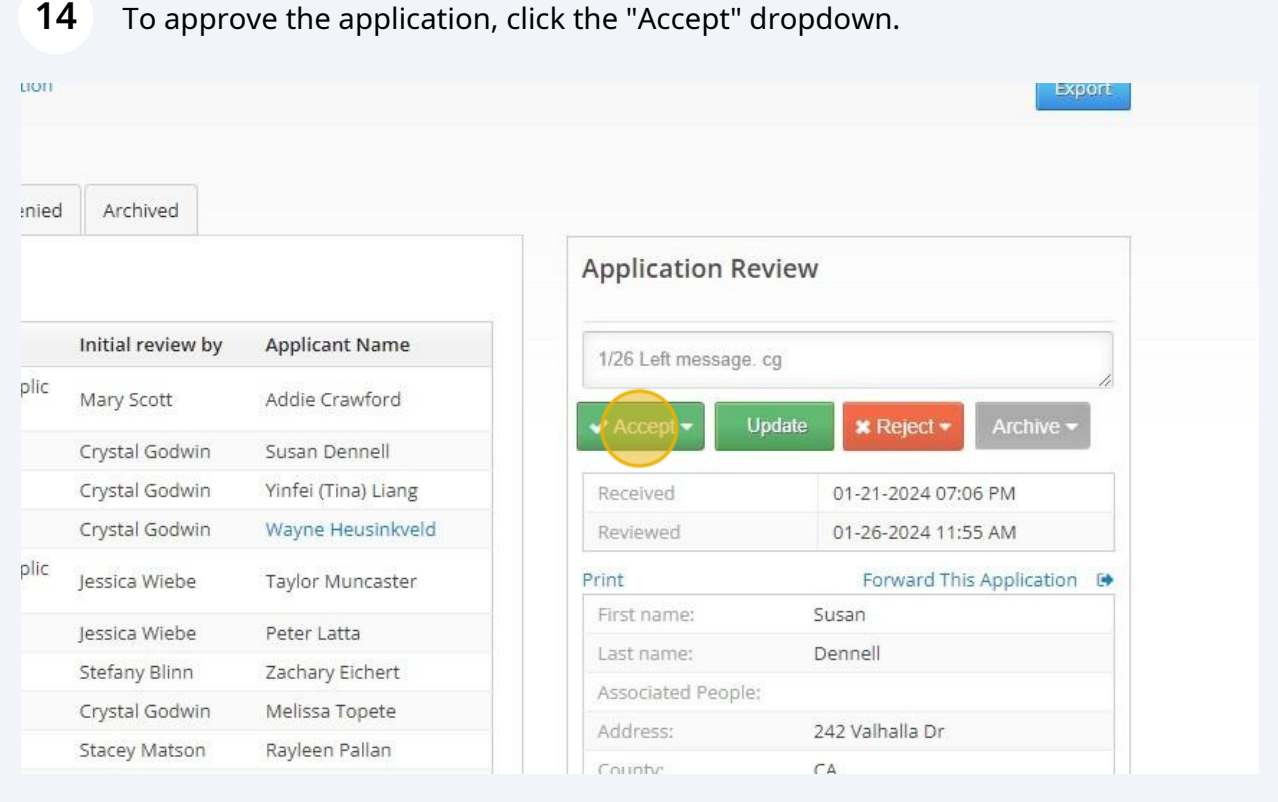

**15** Click "Create Record and Email Applicant" to approve and inform the applicant they are approved.

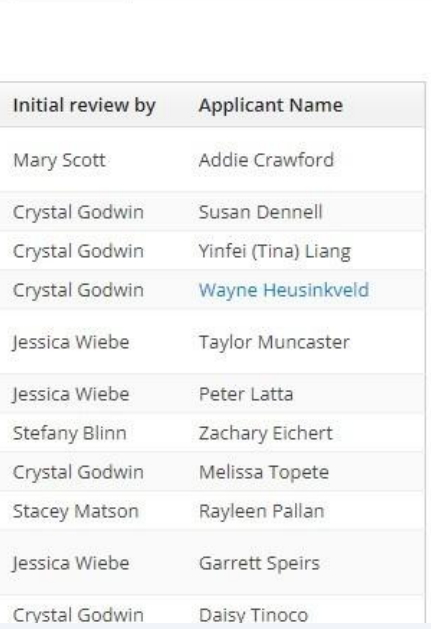

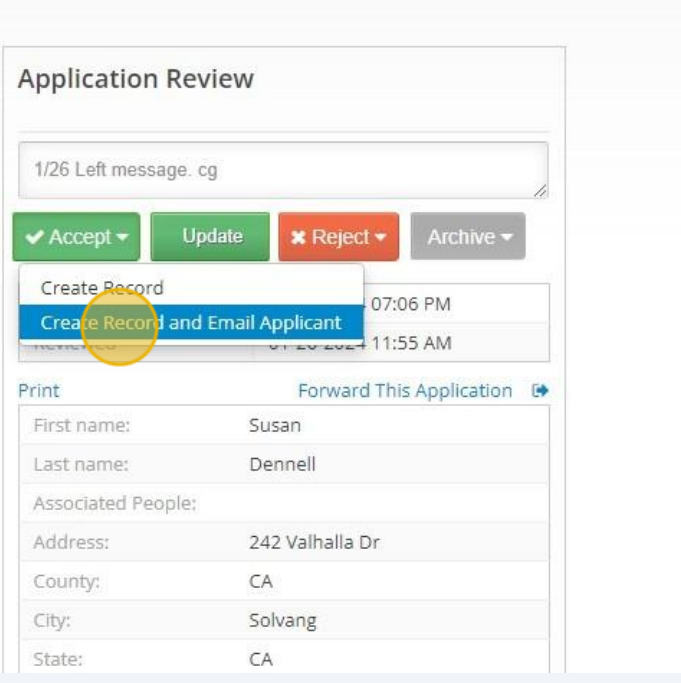

#### **16** Click "Send Email"

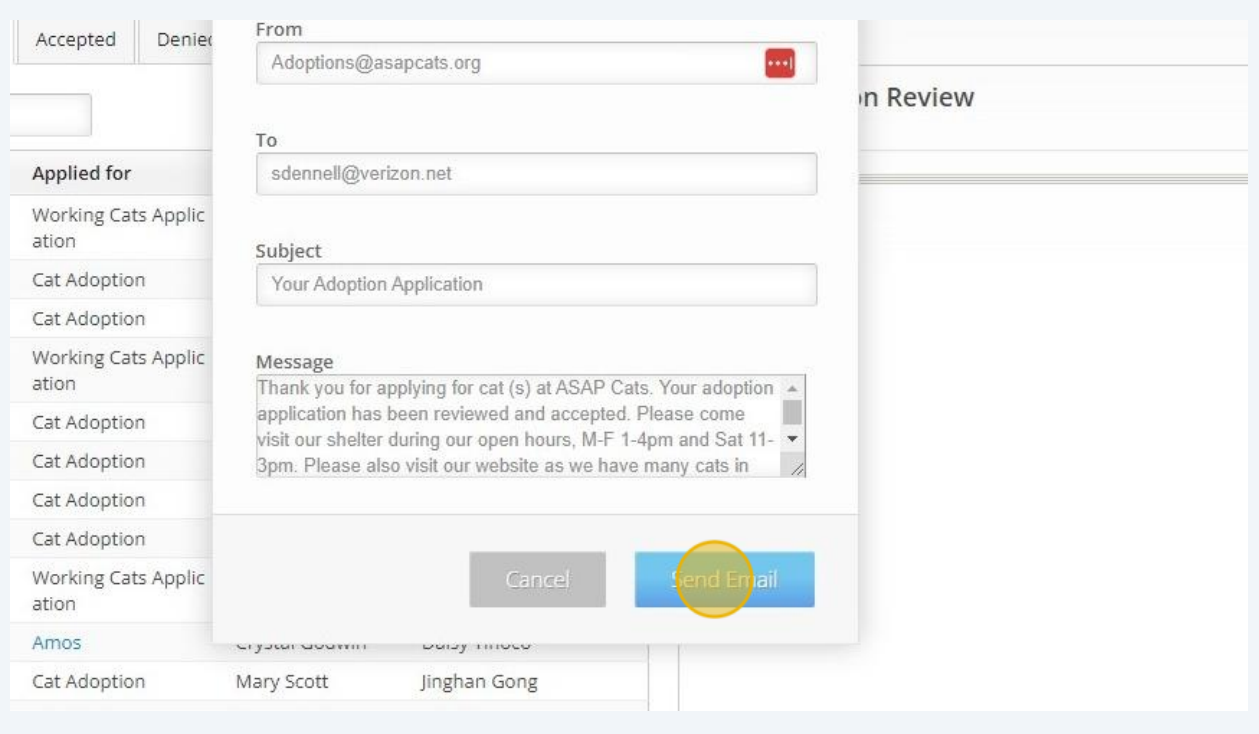

Archived

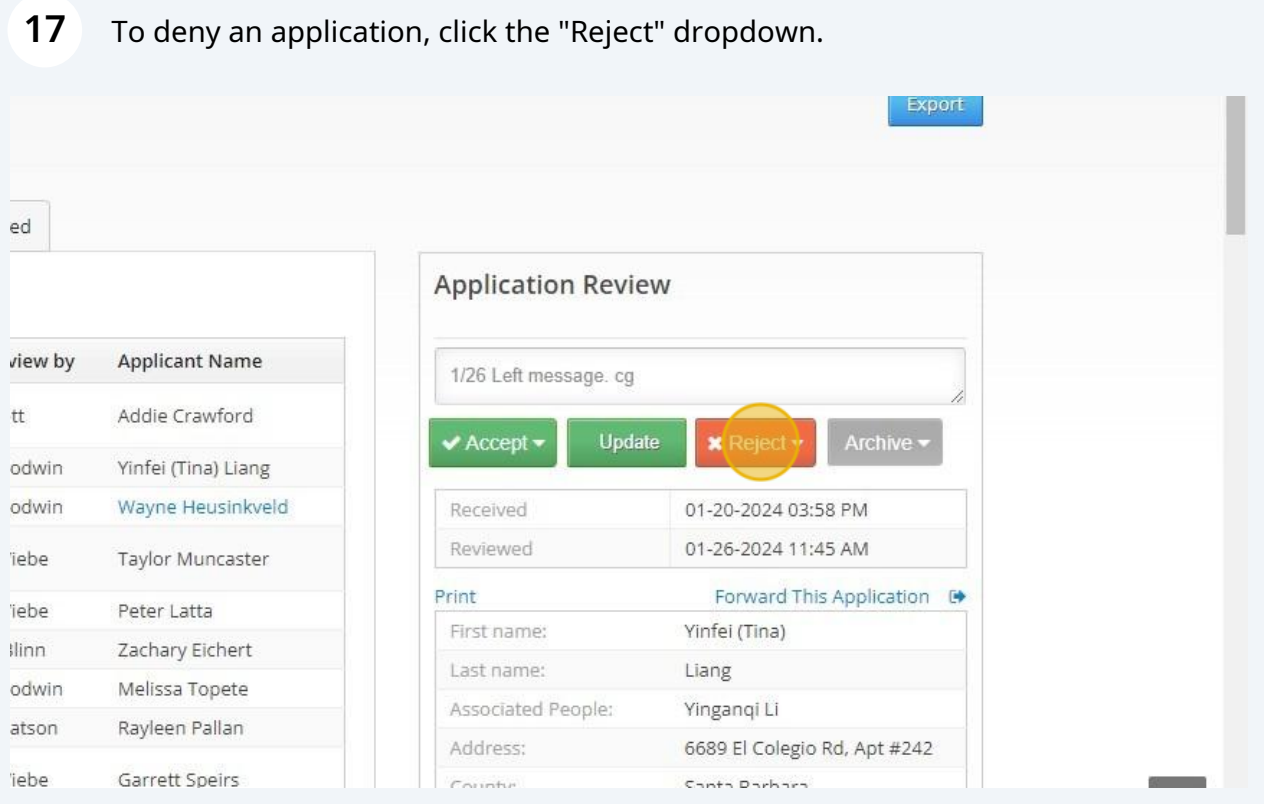

# Click "Reject but Create Person Record"

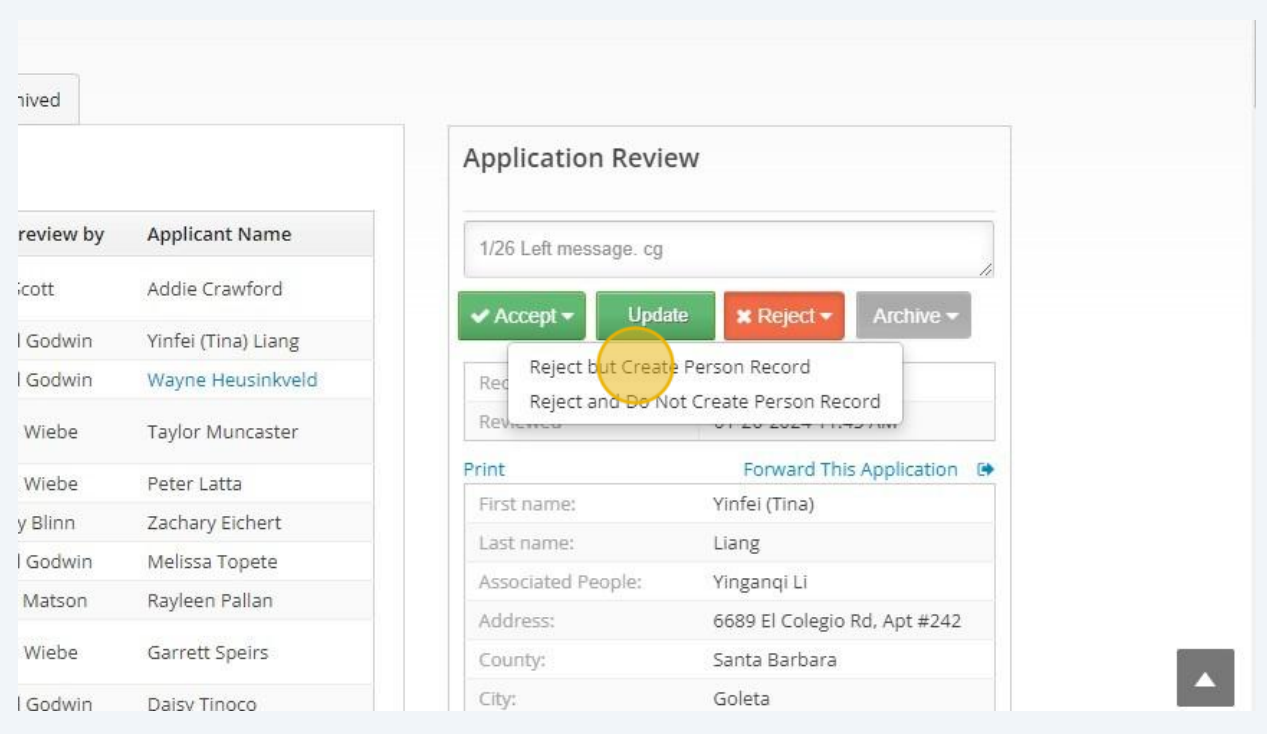

# $\triangle$

If you deny an application, you must go into the person's profile and leave an "Internal (Private)" memo as to why the application was denied, the date, and you initials.

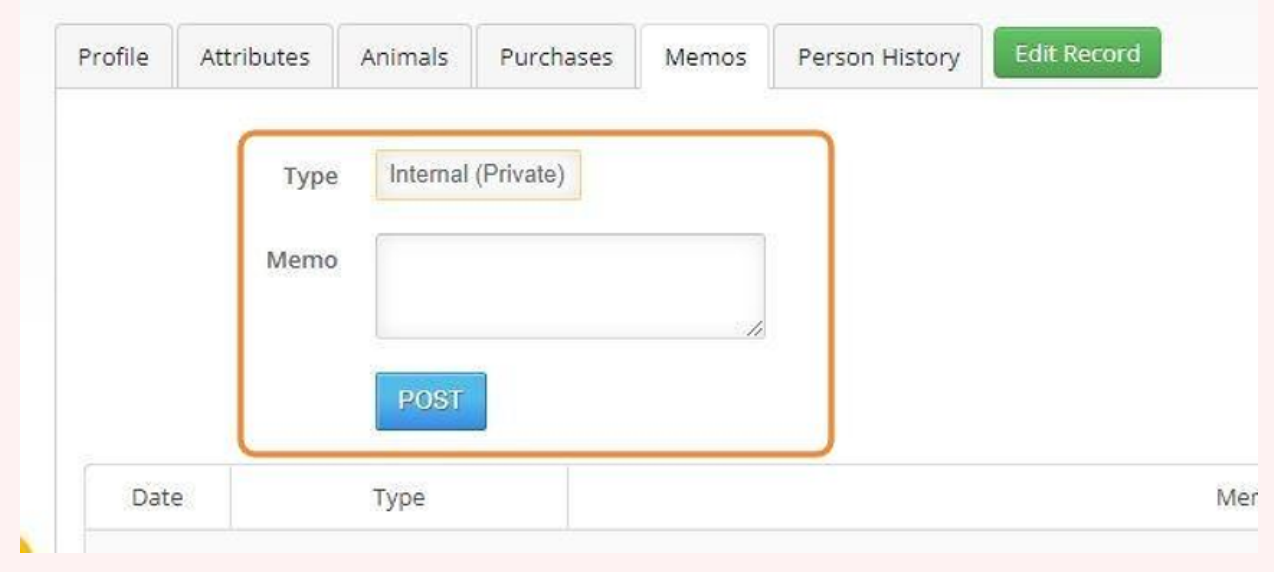

**19** You can also view and application on a person's profile by clicking "Person History" on their profile.

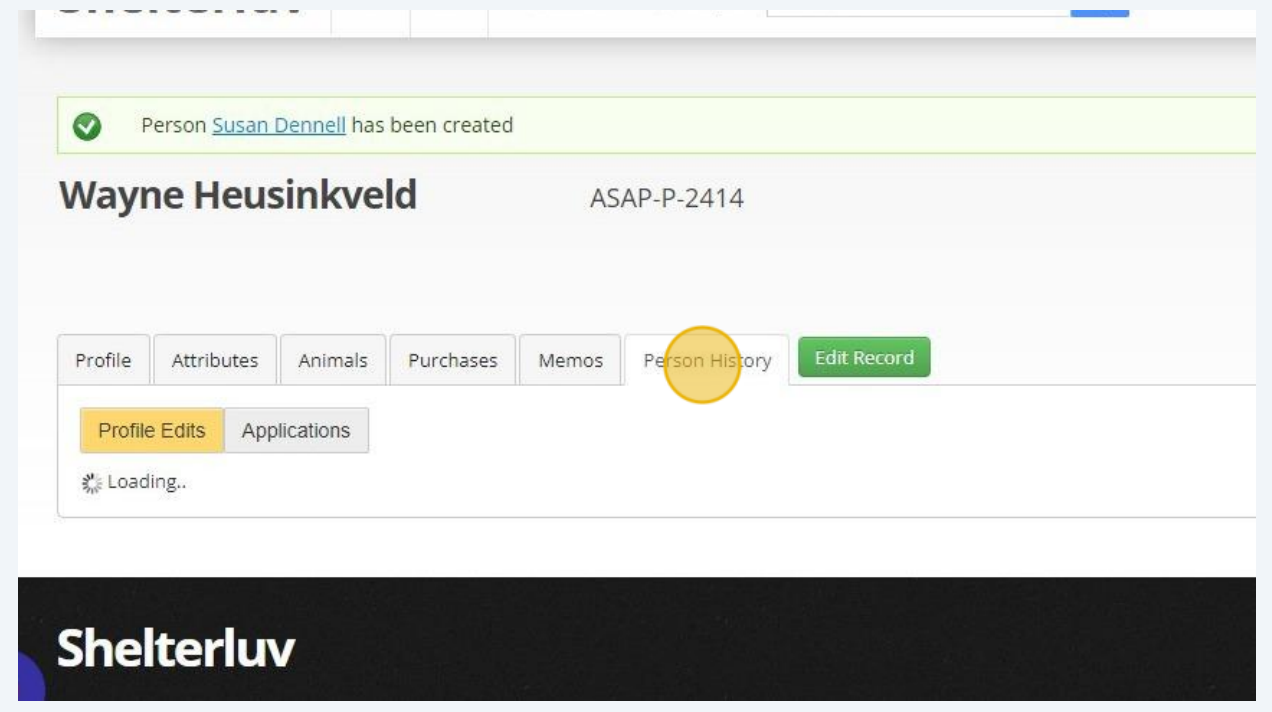

## Click "Applications"

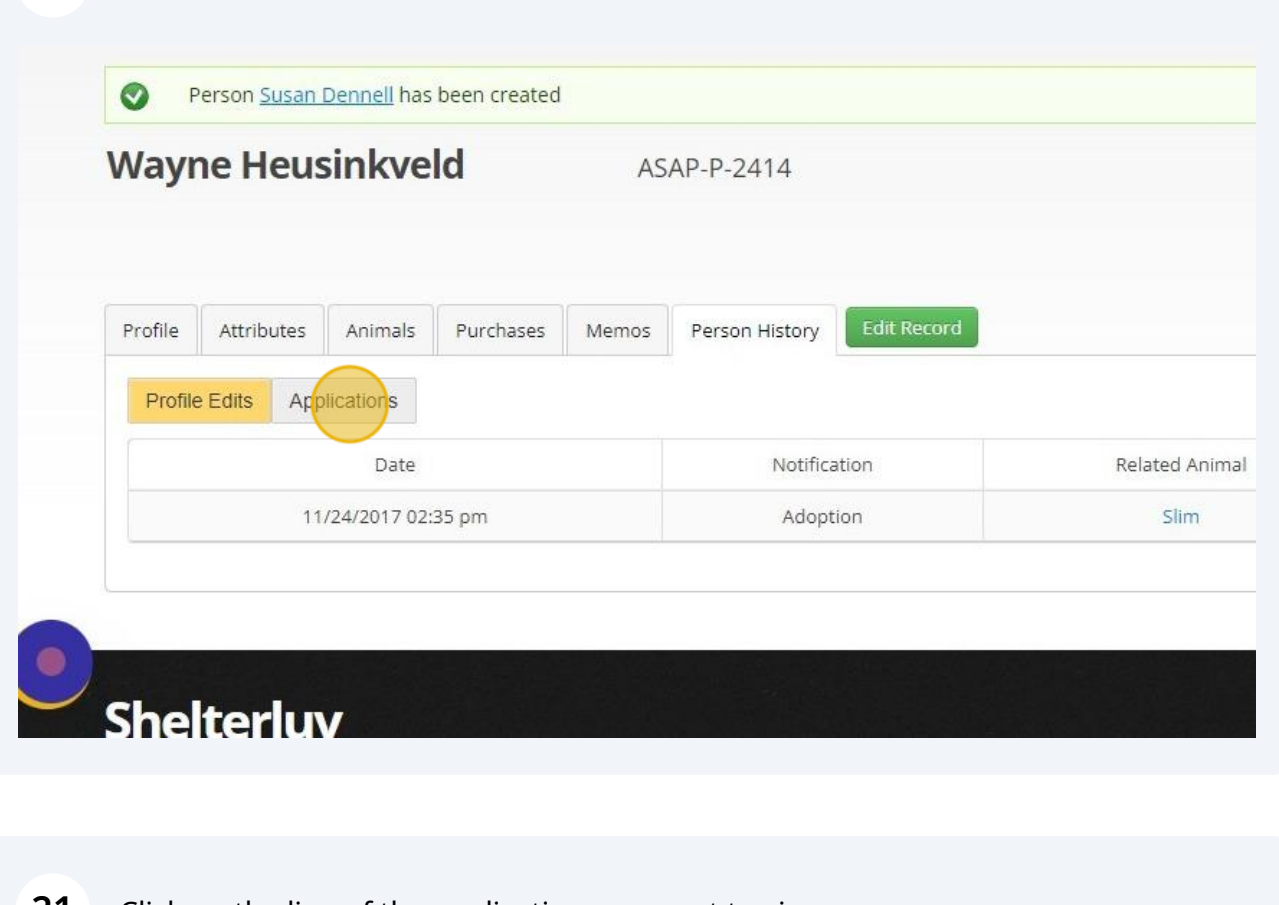

Click on the line of the application you want to view.

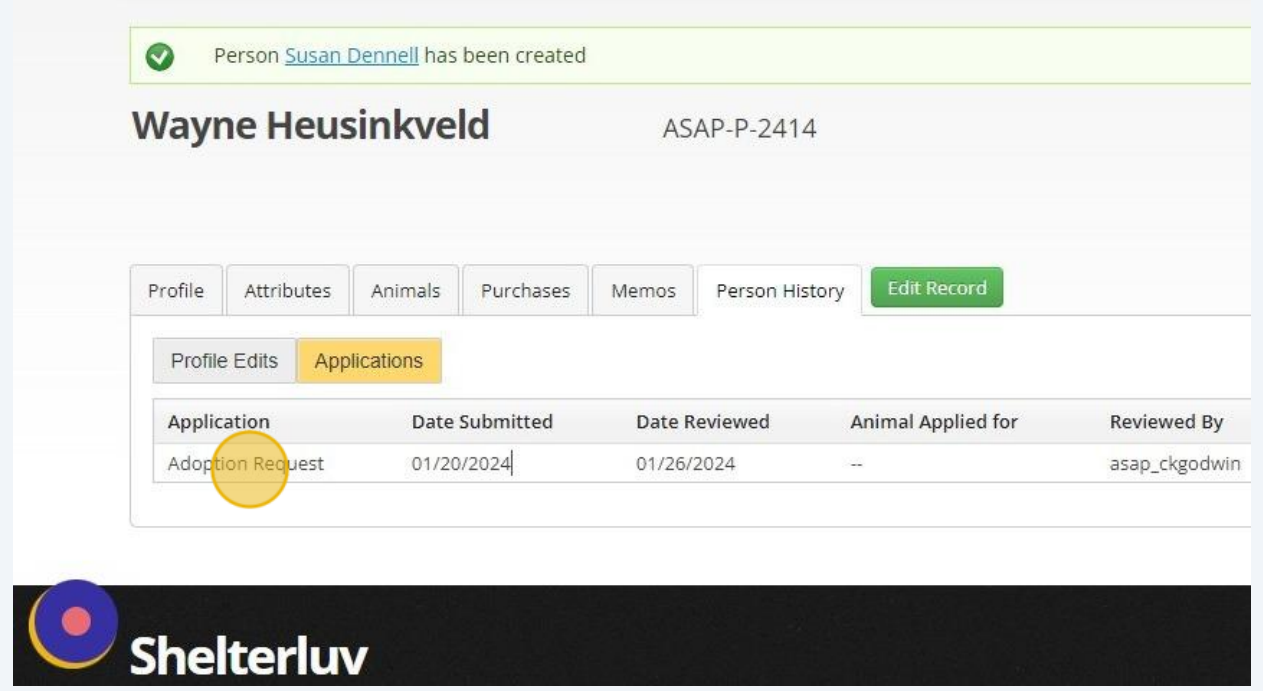

# **22** Now you will see the application.

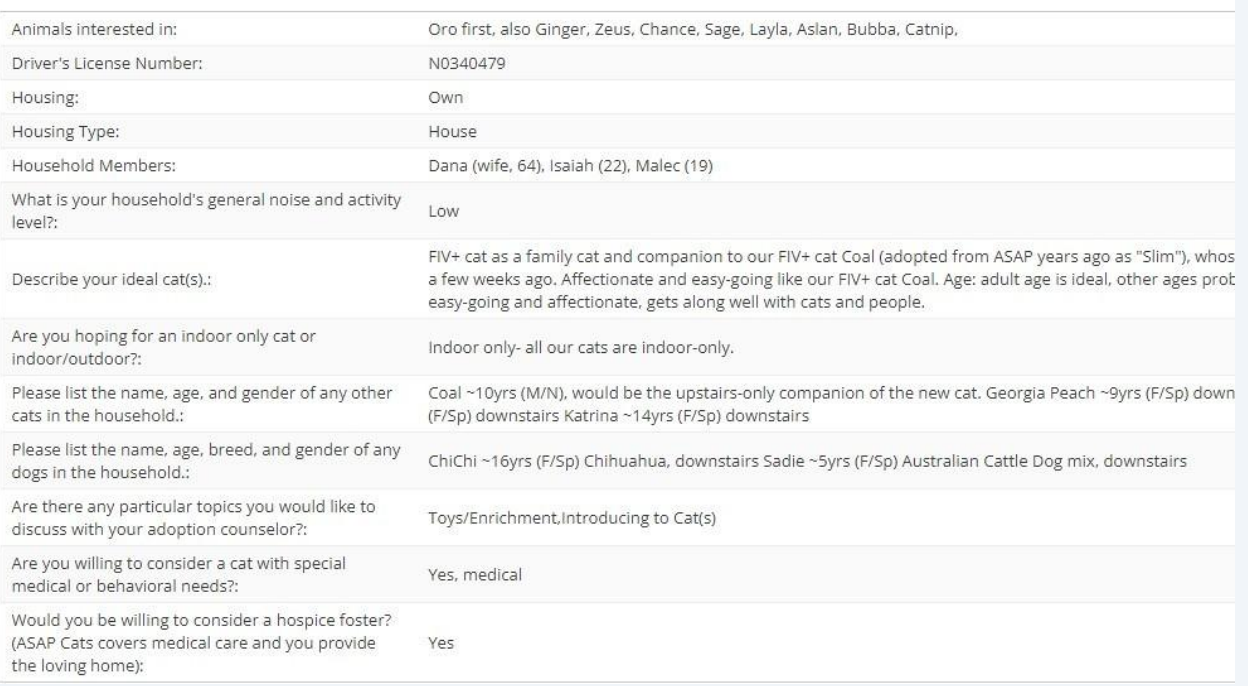